## **Systemmeldungen**

Mit diesem Feature können **Systemmeldungen** generiert werden, welche den User auf eventuelle Unregelmäßigkeiten oder anstehende Ereignisse aufmerksam machen. Diese Systemmeldungen erscheinen direkt nach der Anmeldung auf dem Welcome-Bildschirm.

Bevor eine Systemmeldung erstellt wird, sollte im Menüpunkt **Setup** > **Systemparameter** folgender Parameter eingestellt werden:

- Der Parameter **daysToLive** besagt wie lange die Systemmeldung angezeigt wird. Dieser muss größer als 0 sein
	- ist z.B. 2 eingestellt, so wird die Meldung für 2 Tage angezeigt.

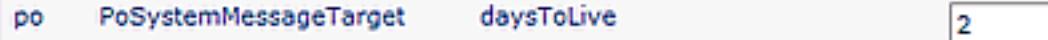

## **Neue Systemnachricht erstellen**

Menüpunkt **Einstellungen** > **Systemmeldungen** > **Neue Systemnachricht**

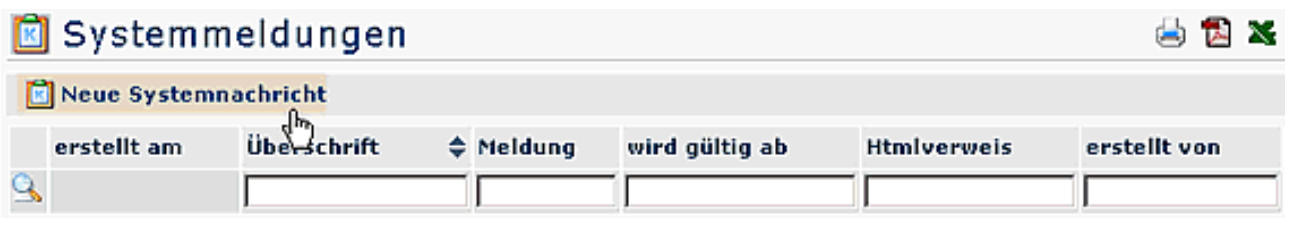

- **Überschrift**
	- Überschrift für die Systemnachricht
- **Verweis** z.B. ein Link auf eine Internet-Seite
- **wird aktiv am** Angabe des Datums, an welchem die Meldung aktiv erscheinen soll
- **Text** Eingabe des gewünschten Textes
- Speichern & Schließen

Anschließend erscheint die Systemmeldung in der Übersicht:

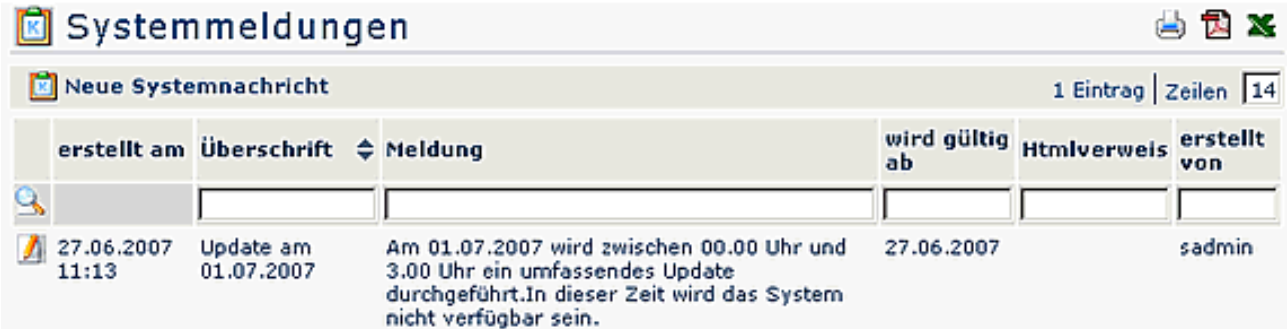

- **Erstellt am** Datum, an dem die Meldung erstellt wurde
- **Überschrift** Überschrift der Meldung
- **Meldung** Hier erscheint der Inhalt der Meldung
- **wird gültig ab**

Datum der Erscheinung

- **Htmlverweis** Anzeige eines ev. Verweises auf eine HTML Seite
- **erstellt von**

Anzeige des Erstellers der Meldung

Für den **User** ist die Meldung nach dem LogIn auf dem **Welcome-Bildschirm** zu sehen. Klickt man auf die Pfeile, so wird der Inhalt der Meldung angezeigt:

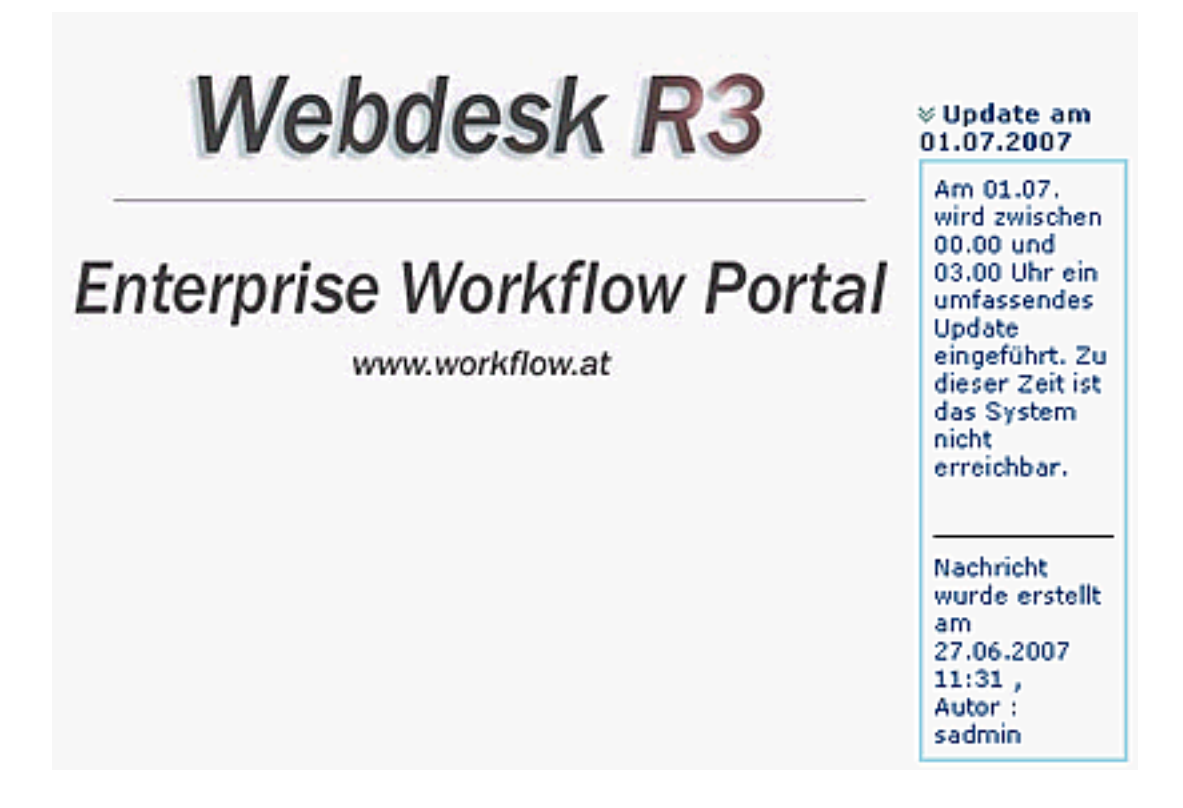